## **CONNEXION A PRONOTE AVEC UNE APPLICATION SUR UN SMARTPHONE**

## Télécharger l'application pronote cliquez dessus configurer le compte par QR

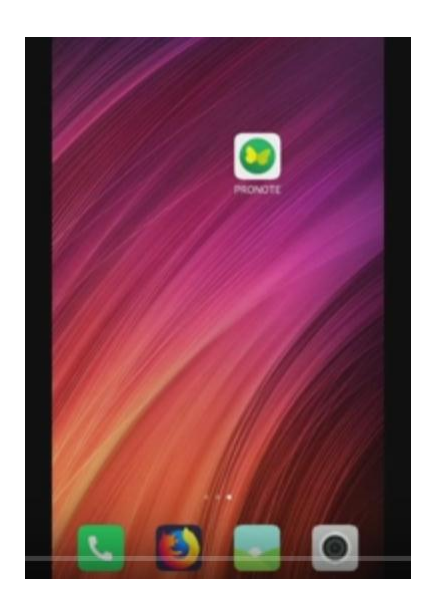

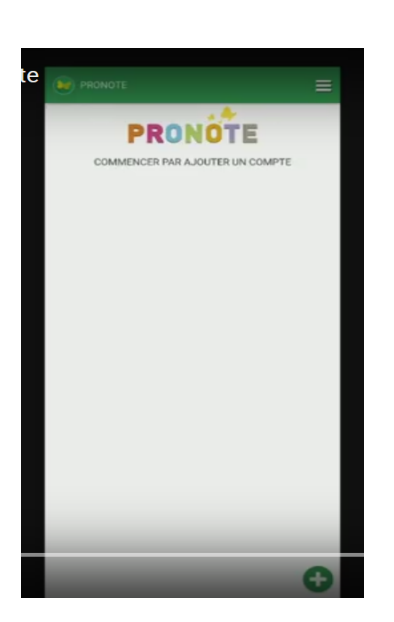

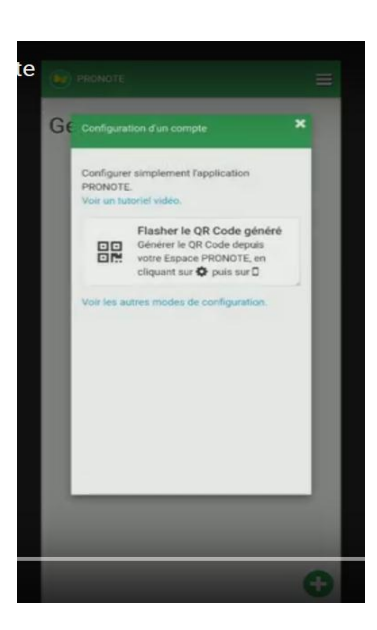

configurer par un autre mode choisir son espace mettre vos codes

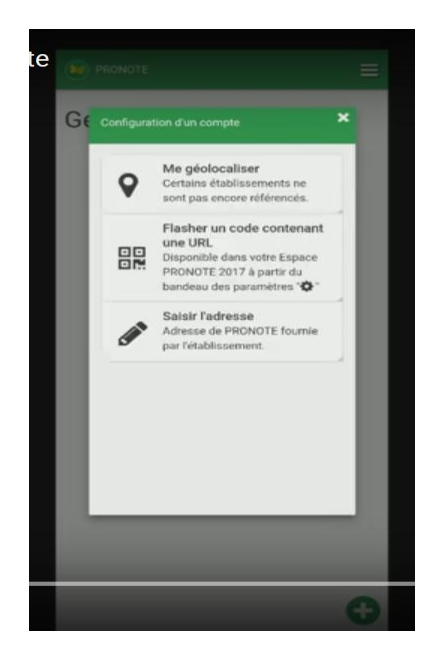

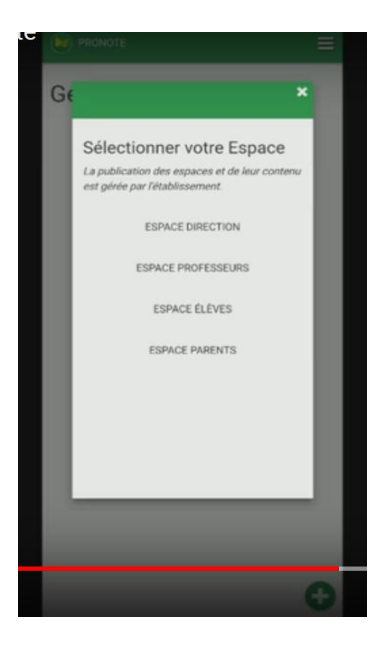

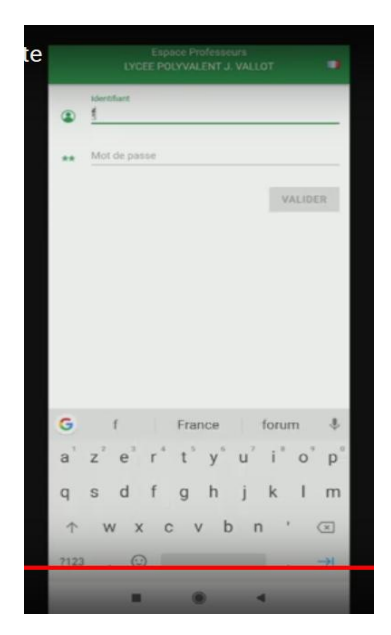

Et voilà

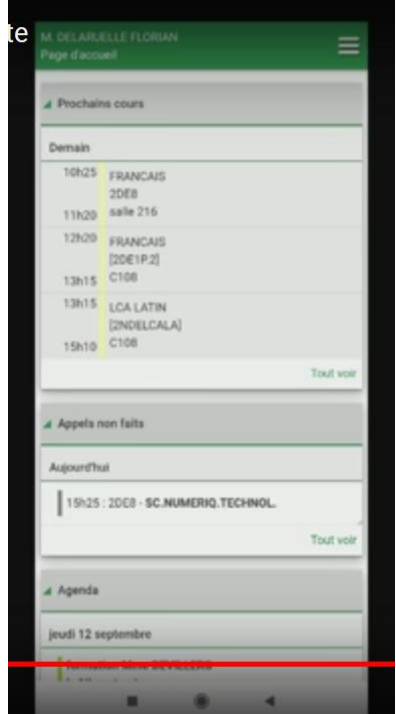